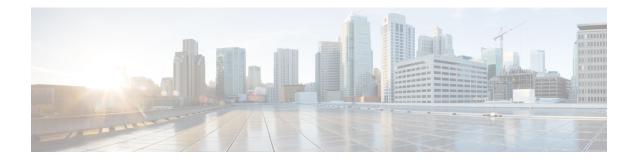

# **Information about Cisco Smart PHY**

The Cisco Smart PHY application is an integrated package for installing, configuring, monitoring and troubleshooting the Remote-PHY devices (RPD) serviced by the Cisco cBR-8 routers. It enables multiple use cases, including:

- Distributed Access Architecture (DAA) deployment simplification
- RPD deployment automation
- RPD software lifecycle management
- Traffic engineering

These are some general instructions and information for using the Cisco Smart PHY:

| Icon       | Description                                                                            |
|------------|----------------------------------------------------------------------------------------|
| (i)        | <b>Information</b> button. Click this button to display more information.              |
| i <b>=</b> | <b>Context Menu</b> button. Move the mouse over this button to display a context menu. |

- Benefits of Cisco Smart PHY, on page 1
- Dashboard, on page 2
- Inventory, on page 3
- Cable RPD Automation, on page 6
- Admin, on page 17

# **Benefits of Cisco Smart PHY**

Typically, 200 to 500 RPDs might be connected to a single Cisco CMTS and manual configuration and monitoring could pose a problem.

Following are some of the benefits of using the Cisco Smart PHY application:

- Initial RPD Zero-Touch Automation: Initial RPD installation and provisioning with Zero-touch of the Cisco CMTS.
- RPD Inventory: RPD inventory operations. For example, running inventory reports or searching for RPDs based on specific criteria and so on.

- RPD SW Management: RPD SW version management.
- API Centric Design: Operators have direct programmatic access to Cisco Smart PHY services and functions using open interfaces and tools.

# Dashboard

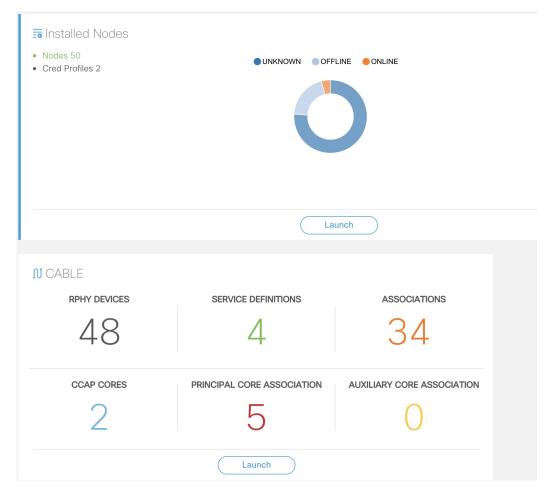

Following are the field descriptions:

| Name            | Description                                                                                                    |
|-----------------|----------------------------------------------------------------------------------------------------|
| Dashboard       | Snapshot view of all devices managed and monitored by the Cisco Smart PHY application.                                                                                                    |
| Installed Nodes | Shows the number of nodes installed using the Cisco Smart PHY<br>application. This panel also shows the number of Credential Profiles<br>available in the application.<br>The pie chart shows the offline, online, and unknown (unmanaged cores)<br>nodes. |

| Name   | Description                                                                                                    |  |  |  |
|--------|----------------------------------------------------------------------------------------------------|--|--|--|
| Launch | Takes you to the specific page view.                                                                                  |  |  |  |
| Cable  | Shows the following details in this pane: configured and managed using the <b>Cable RPD Automation</b> page.          |  |  |  |
|        | • RPHY Devices                                                                                                    |  |  |  |
|        | Service Definitions                                                                                                   |  |  |  |
|        | Associations                                                                                                    |  |  |  |
|        | CCAP Cores                                                                                                    |  |  |  |
|        | Prinicipal Core Association                                                                                           |  |  |  |
|        | Auxiliary Core Association                                                                                            |  |  |  |
|        | Click the number to view more details.<br>Click the <b>Launch</b> link to go to the <b>Cable RPD Automation</b> page. |  |  |  |

# Inventory

Inventory has two tabs; Inventory and Credential Profiles.

| Status         Host Name         Key Type         IP Address         MAC Address         UUID         Product Type         Credential Pr           X         RPD25         MAC ADDRESS         0004.9F32.1149         _DEVICE_00049F32 RPD-1-CHASS                                                                                                    | Status |                   |                                             | Туре                                                                                   |                                   |                                                                                        |                                                                                                 | Manufacturer                                                                             |                 |  |
|----------------------------------------------------------------------------------------------------|--------|-------------------|---------------------------------------------|----------------------------------------------------------------------------------------|-----------------------------------|----------------------------------------------------------------------------------------|-------------------------------------------------------------------------------------------------|------------------------------------------------------------------------------------------|-----------------|--|
| Status       Host Name       Key Type       IP Address       MAC Address       UUID       Product Type       Credential Pr         Status       Host Name       Key Type       IP Address       0004.9F32.1149       _DEVICE_00049F32 RPD-1-CHASS         W       RPD25       MAC ADDRESS       0004.9F32.1127       _DEVICE_00049F32 RPD-1-CHASS         W       RPD26       MAC ADDRESS       0004.9F32.1001       _DEVICE_00049F32 RPD-1-CHASS         W       RPD26       MAC ADDRESS       0004.9F32.1001       _DEVICE_00049F32 RPD-1-CHASS         W       RPD26       MAC ADDRESS       0004.9F32.1001       _DEVICE_00049F32 RPD-1-CHASS         W       RPD-R02       MAC ADDRESS       0002.0:0:0:0:0:0:0:0:0:0:0:0:0:0:0:0:0:0                                                                                                    |        |                   |                                             | UNKNOWN                                                                                |                                   | <ul> <li>RPD-1X2-PKEY</li> <li>CBR-8-CCAP-CHASS</li> <li>RPD-1X2</li> </ul>            | 4                                                                                               | <b>·</b>                                                                                 | Cisco 🔵 Unknown |  |
| Image: Marking Marking  | ivent  | tory              | et et Deta                                  | ailis 🛛 🗩 🤈                                                                            |                                   |                                                                                        |                                                                                                 |                                                                                          |                 |  |
| Image: Constraint of the constraint of the constraint |        |                   |                                             |                                                                                        |                                   |                                                                                        |                                                                                                 |                                                                                          |                 |  |
| Image: Note of the state of the state o |        |                   |                                             |                                                                                        |                                   |                                                                                        |                                                                                                 | Product Type                                                                             |                 |  |
| Image: Marking and the second second seco |        | ×                 | RPD25                                       | MAC ADDRESS                                                                            |                                   | 0004.9F32.1149                                                                         | _DEVICE_00049F32                                                                                | Product Type<br>RPD-1-CHASS                                                              |                 |  |
| Ware Address         0004.9F32.1637         _DEVICE_00049F32 RPD-1-CHASS           RPD07         MAC Address         2002:0:0:0:0:6626 0004.9F32.1739         _DEVICE_00049F32 RPD-1X2-PKEY                                                                                                    |        | ×                 | RPD25<br>RPD22                              | MAC ADDRESS                                                                            |                                   | 0004.9F32.1149<br>0004.9F32.1727                                                       | _DEVICE_00049F32<br>_DEVICE_00049F32                                                            | Product Type<br>RPD-1-CHASS<br>RPD-1-CHASS                                               |                 |  |
| □ ✓ RPD07 MAC ADDRESS 2002:0:0:0:0:6626 0004.9F32.1739 _DEVICE_00049F32 RPD-1X2-PKEY                                                                                                    |        | ×                 | RPD25<br>RPD22                              | MAC ADDRESS                                                                            |                                   | 0004.9F32.1149<br>0004.9F32.1727                                                       | _DEVICE_00049F32<br>_DEVICE_00049F32                                                            | Product Type<br>RPD-1-CHASS<br>RPD-1-CHASS                                               |                 |  |
|                                                                                                    |        | ×<br>()<br>×      | RPD25<br>RPD22<br>RPD26                     | MAC ADDRESS<br>MAC ADDRESS<br>MAC ADDRESS                                              | IP Address                        | 0004.9F32.1149<br>0004.9F32.1727<br>0004.9F32.1001                                     | _DEVICE_00049F32<br>_DEVICE_00049F32<br>_DEVICE_00049F32                                        | Product Type<br>RPD-1-CHASS<br>RPD-1-CHASS<br>RPD-1-CHASS                                |                 |  |
| ☑ ✓ video-LWR-S-D8.cis IP ADDRESS 10.90.82.232 _DEVICE_10.90.82 CBR-8-CCAP-CHASS cBR8                                                                                                    |        | ×<br>()<br>×      | RPD25<br>RPD22<br>RPD26<br>RPD-R02          | MAC ADDRESS<br>MAC ADDRESS<br>MAC ADDRESS<br>MAC ADDRESS                               | IP Address                        | 0004.9F32.1149<br>0004.9F32.1727<br>0004.9F32.1001<br>BADB.AD14.32EA                   | _DEVICE_00049F32<br>_DEVICE_00049F32<br>_DEVICE_00049F32<br>_DEVICE_BADBAD1                     | Product Type<br>RPD-1-CHASS<br>RPD-1-CHASS<br>RPD-1-CHASS<br>RPD-1-CHASS<br>RPD-1X2-PKEY |                 |  |
|                                                                                                    |        | ×<br>()<br>×<br>• | RPD25<br>RPD22<br>RPD26<br>RPD-R02<br>RPD18 | MAC ADDRESS<br>MAC ADDRESS<br>MAC ADDRESS<br>MAC ADDRESS<br>MAC ADDRESS<br>MAC ADDRESS | IP Address<br>2002:0:0:0:0:0:6626 | 0004.9F32.1149<br>0004.9F32.1727<br>0004.9F32.1001<br>BADB.AD14.32EA<br>0004.9F32.1637 | _DEVICE_00049F32<br>_DEVICE_00049F32<br>_DEVICE_00049F32<br>_DEVICE_BADBAD1<br>_DEVICE_00049F32 | Product Type<br>RPD-1-CHASS<br>RPD-1-CHASS<br>RPD-1-CHASS<br>RPD-1-CHASS<br>RPD-1-CHASS  |                 |  |

## Inventory

The Inventory tab enables you to add, organize, and update information about the network devices. This includes non-Cable devices too and hence the information to be provided is more exhaustive than in the Cable RPD Automation view.

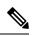

**Note** Add the RPDs through the Cable Pairing table in the Cisco Smart PHY application and not through the Inventory tab.

| Name                               | Description                                                                       |  |  |  |  |  |
|------------------------------------|-----------------------------------------------------------------------------------|--|--|--|--|--|
| Status                             | Shows a graphical pie chart of all devices in the network, categorized by status: |  |  |  |  |  |
|                                    | • ONLINE                                                                          |  |  |  |  |  |
|                                    | • OFFLINE                                                                         |  |  |  |  |  |
|                                    | • UNKNOWN                                                                         |  |  |  |  |  |
|                                    | • SSHKEYFETCH                                                                     |  |  |  |  |  |
|                                    | • MAINTENANCE                                                                     |  |  |  |  |  |
|                                    | NORMALOPS_PROGRESS                                                                |  |  |  |  |  |
| Host Name                          | Host name of the device.                                                          |  |  |  |  |  |
| Кеу Туре                           | Two types:                                                                        |  |  |  |  |  |
|                                    | • MAC ADDRESS                                                                     |  |  |  |  |  |
|                                    | • IP ADDRESS                                                                      |  |  |  |  |  |
| IP Address                         | IP address of the device.                                                         |  |  |  |  |  |
| MAC Address                        | MAC address of the device.                                                        |  |  |  |  |  |
| UUID                               | Universally unique identifier of the device.                                      |  |  |  |  |  |
| Product Type                       | Product type of the device.                                                       |  |  |  |  |  |
| Credential Profile                 | Credential profile name.                                                          |  |  |  |  |  |
| Latitude                           | Latitude of the device.                                                           |  |  |  |  |  |
| Longitude Dongitude of the device. |                                                                                   |  |  |  |  |  |
| Location Location of the device.   |                                                                                   |  |  |  |  |  |
| Description                        | Description of the device.                                                        |  |  |  |  |  |
| Software Version                   | Software version of the device.                                                   |  |  |  |  |  |
| Model Number                       | Model number of the device.                                                       |  |  |  |  |  |

Following are the field descriptions for Inventory:

| Name          | Description                                                                                           |
|---------------|----------------------------------------------------------------------------------------------------|
| ÷             | Adds a device to the existing inventory.                                                              |
| 0             | Edits the device information.                                                                         |
|               | Deletes a device from the inventory.                                                                  |
|               | Exports device information to a CSV file.                                                             |
| e             | Imports devices by using a CSV file.                                                                  |
| *             | Enables maintenance mode on one or more Cisco cBR-8 routers. Applicable only to Cisco cBR-8 routers.  |
| *             | Resumes normal operations on one or more Cisco cBR-8 routers. Applicable only to Cisco cBR-8 routers. |
| <b>•</b>      | Fetches the SSH key on one or more Cisco cBR-8 routers. Applicable only to Cisco cBR-8 routers.       |
| -             | Status showing SSH key failure.                                                                       |
| ()            | Status shows one of the following states:                                                             |
| $\sim$        | Fetching SSH Keys                                                                                     |
|               | Resuming Normal Operations from the maintenance mode                                                  |
| Details       | Shows the details of the devices, such as Device Summary and Device State History                     |
| \$            | Sets the columns in the device table.                                                                 |
| Search        | Allows you to search for and filter the network devices.                                              |
| Devices table | Shows detailed information about each device in the network.                                          |

## **Credential Profiles**

Credential profiles are collections of device credentials for Telnet or SSH network devices. Using credential profiles lets you apply credential settings consistently across devices. When you add or import devices, you specify the credential profile the devices use. If you need to make a credential change, such as changing a device password, you can edit the profile to update the settings across all devices that use that profile.

#### Figure 1: Credential Profiles

| Inventory Credential Profiles |                         |
|-------------------------------|-------------------------|
| Credential Profiles           | New Profile             |
| + Create New                  | Profile Name *          |
|                               | Username *              |
|                               | Password *              |
| sil                           | Enable Password         |
|                               | Connectivity Type * SSH |
|                               | Port Number * 22        |
|                               | Save Cancel             |
|                               |                         |

Following are the field descriptions for Credential Profiles:

| Name         | Description                                                                           |  |  |  |
|--------------|---------------------------------------------------------------------------------------|--|--|--|
| + Create New | llows you to add or edit a credential profile.                                        |  |  |  |
|              | <b>Note</b> Mandatory fields are marked with an asterisk.                             |  |  |  |
| New Profile  | You can create a new profile by entering the required details and saving the profile. |  |  |  |

# **Cable RPD Automation**

The Cable RPD Automation page enables you to add, organize, and update information about CMTS and RPD devices in the network. The information available in the view is focused on CCAP Cores and Remote PHY Devices.

The Cable RPD Automation page has four tabs; Overview, RPD Assignment, Service Definitions, and Global Settings.

#### **Overview**

Provides a view of the number of RPDs, their status, and the number of Cores. Also, it provides a dashboard view of the Core and the RPDs in different states.

| Overview RPD Assignment  | Service Definitio | ns Global Se | ettings                                                                          |          |          |                                                      |              |              |             |
|--------------------------|-------------------|--------------|----------------------------------------------------------------------------------|----------|----------|------------------------------------------------------|--------------|--------------|-------------|
| 42                       |                   | 5            | <ul> <li>Defined</li> <li>Processing</li> <li>Online</li> <li>Errored</li> </ul> |          |          | <ul> <li>Provisionec</li> <li>Unprovision</li> </ul> |              | 3            | 3           |
| RPDs                     |                   | RPD State Si | ummary                                                                           | RPD Pro  | ovisione | ed Status                                            |              | Core         | es          |
| ashboard                 |                   |              |                                                                                  |          |          |                                                      |              |              | Total       |
| Core                     | RPDs Defined      |              | RPDs Processing                                                                  |          | RPDs O   | Inline                                               |              | RPDs Errored |             |
| ] Unassigned             |                   | 7            | 0                                                                                |          |          | 0                                                    |              |              | 3           |
| video-LWR-S-D8.cisco.com |                   | 0            | 6                                                                                |          |          | 24                                                   |              |              | 2           |
| Search                   |                   |              |                                                                                  |          |          |                                                      |              |              |             |
| RPD MAC                  | RPD Name          | Ge           | eneric location                                                                  | Latitude | L        | ongitu                                               | RPD State    |              | Provisioned |
| badb.ad14.be8e           | RPD-RI01          |              |                                                                                  |          |          |                                                      | ConfigPushE  | rror         | -           |
| badb.ad14.32ea           | RPD-R02           |              |                                                                                  |          |          |                                                      | NotProvision | ed           | -           |
| 7070.8b43.3fa7           | RPDXAOI           |              |                                                                                  |          |          |                                                      | OnlineWithEx | ception      | ~           |
| 0004.9f32.1343           | RPD12             |              |                                                                                  |          |          |                                                      | Configured   |              | ~           |
| badb.ad13.4326           | RPD11             |              |                                                                                  |          |          |                                                      | Configured   |              | ~           |
| 0004.9f32.1573           | RPD01             |              |                                                                                  |          |          |                                                      | Online       |              | ~           |
| badb.ad14.32e4           | RPD-R01           |              |                                                                                  |          |          |                                                      | Configured   |              | ~           |

You can view the following RPD State Summary table by clicking the (i) icon in the RPD State Summary dashlet.

Table 1: RPD States Summary

| RPD Summary | RPD State          | Description                                                                       |
|-------------|--------------------|-----------------------------------------------------------------------------------|
| DEFINED     | Defined            | RPD pairing is defined. However, MAC address is not yet assigned.                 |
| DEFINED     | Installed          | Installed RPD. RPD name, MAC address, and the GPS location are available.         |
| DEFINED     | Inventory          | Added RPD MAC address to the inventory without the GPS details.                   |
| ERRORED     | ConfigNotFound     | RPD assignment is incomplete or not specified in the Cisco Smart PHY application. |
| ERRORED     | ConfigPushError    | Unable to push the RPD configuration to the CCAP core.                            |
| ERRORED     | ConfigReadError    | Unable to get the existing CCAP core configuration.                               |
| ERRORED     | ConfigurationError | Assigned incorrect RPD in the Cisco Smart PHY application.                        |

| RPD Summary | RPD State                       | Description                                                                                                    |  |  |
|-------------|---------------------------------|----------------------------------------------------------------------------------------------------|--|--|
| ERRORED     | GcpRedirectError                | Received an error from the RPD when redirecting to the CCAP core.                                                                                                    |  |  |
| ERRORED     | NotProvisioned                  | Cisco cBR-8 router is not provisioned with the RPD configuration.                                                                                                    |  |  |
|             |                                 | RPD configuration is not pushed to the Cisco cBR-8 router.                                                                                                    |  |  |
| ERRORED     | Offline                         | RPD is offline. However, RPD configuration is pushed to the CCAP core.                                                                                                    |  |  |
| ERRORED     | ResourceAllocationError         | Unable to allocate resources to an RPD for the assigned CCAP core or interface.                                                                                                    |  |  |
| ONLINE      | Online                          | RPD is online on the CCAP core.                                                                                                    |  |  |
| ONLINE      | OnlineWithException             | RPD is online, but NDF or NDR fails.                                                                                                    |  |  |
| ONLINE      | PartialOnline                   | Parttial services are available if the RPD is not online on all cores.                                                                                                    |  |  |
| PROCESSING  | Configured                      | CCAP core is configured.                                                                                                    |  |  |
|             |                                 | RPD configuration is pushed to the CCAP core.                                                                                                    |  |  |
| PROCESSING  | DeletePending                   | RPD pairing deletion is pending.                                                                                                    |  |  |
| PROCESSING  | GcpRedirected                   | Received an ACK from the RPD for the CCAP core redirect message.                                                                                                    |  |  |
| PROCESSING  | GcpRedirectStartedWithException | <ul> <li>RPD configuration is pushed to the CCAP core<br/>and redirecting the RPD to that core has started.<br/>However, one of the following errors occurred:</li> <li>RouterVersionIncompatible</li> <li>StaticRouteNotConfigured</li> </ul> |  |  |
| PROCESSING  | GcpRedirectStarted              | RPD configuration is pushed to the CCAP core and the RPD is redirected to that core.                                                                                                    |  |  |
| PROCESSING  | GcpRedirectedWithException      | Received an ACK from the RPD for the CCAP core redirect message. However, one of the following errors occurred:                                                                                                    |  |  |
|             |                                 | RouterVersionIncompatible                                                                                                    |  |  |
|             |                                 | StaticRouteNotConfigured                                                                                                    |  |  |
| PROCESSING  | GcpUp                           | Received GCP message from the RPD.                                                                                                    |  |  |
| WARNING     | RouterVersionIncompatible       | RPD software version is incompatible with the CCAP core version.                                                                                                    |  |  |

I

| RPD Summary | RPD State                | Description                     |
|-------------|--------------------------|---------------------------------|
| WARNING     | StaticRouteNotConfigured | Static route is not configured. |

## **RPD Assignment**

Allows you to add, edit, import, or export the details of RPD assignments. Search allows you to search for or filter the RPD information.

|                                       |             |      |            | Settings     |                 |                |              |                        |
|---------------------------------------|-------------|------|------------|--------------|-----------------|----------------|--------------|------------------------|
| Assign Service Definitions            |             |      |            |              |                 |                |              |                        |
| elect Service Definit                 | tion        | Asso | ociate RPD | S            |                 |                | Sel          | ected 1 / Total 42 💍 🛱 |
| SystemTemplate (Default)<br>Data only |             | Đ    |            |              | sign Clear      | Details        | Search       | Q                      |
| CC-D8-SG-split-rdti1                  | 0 Assigned  |      | Status     | Provisioned  | RPD Name        | MAC            | Segmentation | Service Definition     |
| Data , OOB                            | 0 Assigned  |      | ×          | _            | RPD-RI01        | badb.ad14.be8e | 1x1          | D8-SG-split-rdti2      |
| Copy-D8-SG-split-rdti1<br>Data , OOB  | *           |      |            |              |                 |                |              |                        |
| Copy-D8-SG-split-rdti2                | 0 Assigned  |      | ×          | -            | RPD-WALL-Node_1 | f4db.e6b4.dc5c | 1x1          |                        |
| Data , OOB                            | 0 Assigned  |      | X          | _            | RPD-R02         | badb.ad14.32ea | 1×1          | D8-SG-split-rdti2      |
| Copy-Test1<br>Data , OOB              | *           |      |            |              |                 |                |              |                        |
| D8-SG-split-rdti1                     | 0 Assigned  |      | ·//        | ~            | RPDXAOI         | 7070.8b43.3fa7 | 2x2          | D8-SG-split-rdti1-2X2  |
| Data , OOB                            | 13 Assigned |      | 0          | ~            | RPD12           | 0004.9f32.1343 | 2x2          | D8-SG-split-rdti1-2X2  |
| 08–SG–split–rdti1–2X2<br>Data , OOB   | *           |      | Ŭ          |              |                 |                |              |                        |
| 08-SG-split-rdti1-ndf/r<br>Mata , OOB | 2 Assigned  |      | 0          | $\checkmark$ | RPD11           | badb.ad13.4326 | 2x2          | D8-SG-split-rdti1-ndr  |
| 08-SG-split-rdti1-ndr<br>Data , 00B   | 0 Assigned  |      | ~          | ~            | RPD01           | 0004.9f32.1573 | 1x1          | D8-SG-split-rdti1      |
| 98-SG-split-rdti1-oob<br>ata , OOB    | 1 Assigned  |      | O          | ~            | RPD-R01         | badb.ad14.32e4 | 1x1          | D8-SG-split-rdti2      |
| D8-SG-split-rdti2<br>Data , OOB       | 0 Assigned  |      | 0          | ~            | RPD25           | 0004.9f32.1149 | 1x1          | D8-SG-split-rdti3      |
|                                       |             |      | $\sim$     |              |                 |                |              |                        |

Following are the menu options available on the RPD Assignment window:

| Options | Description                                                                                     |  |  |
|---------|-------------------------------------------------------------------------------------------------|--|--|
| ÷       | To assign an RPD for a specific RPD name or to add an RPD MAC address to the RPD Inventory.     |  |  |
|         | You can assign additional RPD information only after specifying a name for the RPD MAC address. |  |  |
|         | To edit an existing RPD assignment.                                                             |  |  |
|         | You can edit the name, the MAC address information, and so on.                                  |  |  |

| Options | Description                                                                                                    |  |
|---------|----------------------------------------------------------------------------------------------------|--|
|         | To delete an RPD name and its RPD assignment information.                                                                                                    |  |
|         | When you delete the RPD Assignment details, the RPD MAC address that is assigned to the RPD name is moved back to the Inventory and is retained in the system.                                                                            |  |
|         | To delete the RPD MAC address, delete it from the main Inventory page.                                                                                                    |  |
|         | Similarly, deleting an RPD MAC address from the Inventory does not delete<br>the RPD name and its assignment information in the RPD Assignment table.<br>This deletion removes only the RPD MAC address from the RPD Assignment<br>table. |  |
|         | Exports the details of RPD assignments to a CSV file.                                                                                                    |  |
| •       | Imports the details of RPD assignments using a CSV file.                                                                                                    |  |
|         | Sample of the CSV file is available when you click this icon.                                                                                                    |  |
| Assign  | To assign the chosen Service Definition to all the selected RPDs.                                                                                                    |  |
| Clear   | To clear the core and the service template assignment for a specific RPD name.<br>This option does not clear the mapping between an RPD name and the MAC address.                                                                         |  |
| Details | To get the details of the RPD, such as RPD Summary, RPD State History, and RPD CLI.                                                                                                    |  |
| Search  | Use any filtering option.                                                                                                    |  |
| ¢       | Sets the required columns in the device table.                                                                                                    |  |

Following are the field descriptions in the Associate RPDs table:

| Field Name         | Description                                                                                                    |
|--------------------|----------------------------------------------------------------------------------------------------|
| Status             | Shows the status of the RPDs.                                                                                                    |
| Provisioned        | Shows whether the RPD is provisioned or not.                                                                                                    |
| RPD Name           | Name for the RPD.                                                                                                    |
|                    | This RPD name is also used in the cable rpd CLI command.                                                                                                    |
| RPD MAC Address    | MAC address of the RPD.                                                                                                    |
| Node Segmentation  | Node segmentation of the RPD: 1x1, 1x2, or 2x2.                                                                                                    |
| Service Definition | Service Definition as created in the <b>Service Definitions</b> tab. If Cisco Smart PHY does not manage the principal CCAP core and if the <b>Principal Core</b> field is empty, then this <b>Service Definition</b> field is optional. |

| Field Name               | Description                                                                                                    |  |  |  |
|--------------------------|----------------------------------------------------------------------------------------------------|--|--|--|
| Principal Core           | Name of the Cisco cBR-8 router which is the principal Converged Cable Access Platform (CCAP) Core for the RPD.                                                                                                    |  |  |  |
|                          | This core must provide the RPD with data and narrowband digital forward (NDF)/narrowband digital return (NDR) services. This core may also provide the following services:                                                                                                    |  |  |  |
|                          | • Out-of-band (OOB) SCTE 55–1                                                                                                    |  |  |  |
|                          | • Video services: If there is no separate auxiliary Video Core                                                                                                    |  |  |  |
|                          | Leave this field empty if the RPD has a principal CCAP Core that is not managed by Cisco Smart PHY.                                                                                                    |  |  |  |
|                          | An unmanaged principal core is a non-cBR-8 principal core such as Cisco cnBR, which is not present in the Cisco SmartPHY inventory and to which it does not push the configuration. In this case, include the unmanaged principal core as the first item in the Additional Cores list. |  |  |  |
| SSD Profile              | Secure Software Download (SSD) profile details for image storage.                                                                                                    |  |  |  |
| Disable Network Delay    | The default is value is <b>No</b> .                                                                                                    |  |  |  |
|                          | • No: Apply the network-delay from service definition to RPD.                                                                                                    |  |  |  |
|                          | • Yes: Do not apply the network-delay from service definition to RPD.                                                                                                    |  |  |  |
|                          | Changing this value to yes is service impacting, if the RPD's assigned Service Definition/Template has network-delay configured.                                                                                                    |  |  |  |
| Principal Core Interface | Complete name of the TenGigabitEthernet DPIC interface to be used for Data Service.                                                                                                    |  |  |  |
|                          | Leave this field empty if there is no Principal Core.                                                                                                    |  |  |  |
| Video Core               | Name of the Cisco cBR-8 router, which is the auxiliary CCAP core for the RPD that provides video services.                                                                                                    |  |  |  |
|                          | Leave this field empty if principal core provides the video services.                                                                                                    |  |  |  |
| Video Core Interfaces    | List of complete names of the TenGigabitEthernet DPIC interfaces to be used for Video Services.                                                                                                    |  |  |  |
| OOB Core                 | Name of the Cisco cBR-8 router which is the CCAP core for the RPD that provides out-of-band (OOB) SCTE 55–1 service and NDF/NDR services.                                                                                                    |  |  |  |
|                          | This field must match either the <b>Principal Core</b> or the auxiliary <b>Video Core</b> .<br>Leave this field empty if the OOB 55-1 and NDF/NDR services are not used.                                                                                                    |  |  |  |
| OOB Core Interface       | Complete name of the TenGigabitEthernet DPIC interface to be used for out-of-band 55-1 and NDF/NDR service.                                                                                                    |  |  |  |
|                          | Leave this field empty if the OOB 55-1 and NDF/NDR services are not used.                                                                                                    |  |  |  |
| Downstream VOM ID        | OOB 55-1 Downstream Virtual out-of-band Modulator (VOM) Identification (ID). If present, this value overrides the value from the Service Definition.                                                                                                    |  |  |  |

| Field Name                       | Description                                                                                                    |  |  |
|----------------------------------|----------------------------------------------------------------------------------------------------|--|--|
| Downstream VOM Profile           | OOB 55-1 Downstream VOM profile. If present, this value overrides the value from the Service Definition.                                                                                                    |  |  |
| Upstream VARPD ID                | OOB 55-1 Upstream Virtual Advanced Return Path Demodulator (VARPD)<br>ID. If present, this value overrides the value from the Service Definition.                                                                     |  |  |
| Upstream VARPD Profile           | OOB 55-1 Upstream VARPD profile for first logical Downstream/Upstream (DS/US) pairing. If present, this value overrides the value from the Service Definition.                                                        |  |  |
|                                  | The Upstream VARPD Profile (upstreamVarpdProfile) and the Second Upstream VARPD Profile (secondUpstreamVarpdProfile) can have the same value. For more details, see Common OOB 55-1 US Profile for Cisco RPD 1x2/2x2. |  |  |
| Second Upstream VARPD<br>Profile | OOB 55-1 Upstream VARPD profile for second logical Downstream/Upstream (DS/US) pairing. If present, this value overrides the value from the Service Definition.                                                       |  |  |
|                                  | The upstream VARPD profile (upstreamVarpdProfile) and the second upstream VARPD profile (secondUpstreamVarpdProfile) can have the same value. For more details, see Common OOB 55-1 US Profile for Cisco RPD 1x2/2x2. |  |  |
| Cable DSG TGs                    | Semicolon separated list of DOCSIS Set-Top Gateway (DSG) Tunnel Group (TG) identifications. If present, this list overrides the list from the Service Definition.                                                     |  |  |
| Additional Cores                 | Semicolon separated list of additional cores to which the RPD must connect.                                                                                                    |  |  |
|                                  | For example, when an SCTE 55-2 OOB auxiliary core is required, additional cores list it here.                                                                                                    |  |  |
|                                  | Important If Cisco Smart PHY does not manage the principal CCAP core and if the Principal Core field is empty, you must include the unmanaged principal core as the first item in this list.                          |  |  |
| Latitude                         | Latitude of the RPD (GPS coordinates)                                                                                                    |  |  |
| Longitude                        | Longitude of the RPD (GPS coordinates)                                                                                                    |  |  |
| RPD Description                  | Description for the RPD                                                                                                    |  |  |

# **Service Definitions**

Allows you to add, edit, delete, or assign service templates. Fields that are not marked as optional are mandatory.

| Overview RPD Assignment                                                                    | Service Definitions                    | Global Settings                                                                                                    |                             |                                    |
|--------------------------------------------------------------------------------------------|----------------------------------------|----------------------------------------------------------------------------------------------------|-----------------------------|------------------------------------|
| Service Definitions<br>+ Create New<br>SystemTemplate (persent)<br>Data crty<br>171_MD_008 | 0 Assigned                             | SystemTemplate Narre * SystemTemplate Description 16x4 Event Profile * 1 R-DTI Profile * 1                                                                                                    | Set as Default              | Selected 1 / Total 4 🖒<br>Search Q |
| Test_171<br>Data only<br>test_37<br>Data only                                              | 0 Assigned<br>4 Assigned<br>2 Assigned | Pilor Tone Profile Range from 0 to 511 Cable DSG TGS Range from 1 to 55535. Separated by '' semicoton Primary Service Service Group Profile * ServiceGroup1 Commission Costroller Profile * 1 Lossneam Costroller Profile * 1 | Enable MAC Domain Splitting |                                    |
|                                                                                            |                                        | Network Delay (optional)<br>Network Delay                                                                                                    |                             |                                    |

Following are the menu options descriptions:

| Name                                    | Description                                                                                        |
|-----------------------------------------|----------------------------------------------------------------------------------------------------|
| + Create New                            | Click this option to create a new service template.                                                |
| Name of the existing service definition | Click the name of the existing service definition to edit the template.                            |
| New Service Definition                  | Enter the details in each filed and click the <b>Save</b> button to create a new service template. |
| Search                                  | Use this Search text field in upper right-hand corner to filter service definition names.          |

## **Global Settings**

You can perform the following configurations from the Global Settings window.

- Database Backup
- Global Configuration
- Software Compatibility

### **Database Backup**

You can back up the database to a local server or a remote server.

I

| Overview  | RPD Assignme                                     | nt Service Definitions   | Global Settings        |         |  |  |  |  |
|-----------|--------------------------------------------------|--------------------------|------------------------|---------|--|--|--|--|
|           |                                                  |                          |                        |         |  |  |  |  |
|           | ✓ Database Backup Server ★ ① hostname.domain.com |                          |                        |         |  |  |  |  |
| Username  | e * admin                                        |                          |                        |         |  |  |  |  |
| Password  | * ••••••••                                       | ••                       |                        |         |  |  |  |  |
| Directory | * /users/name/                                   | folder/                  |                        |         |  |  |  |  |
| Filename  | (Import Only *) 🤅                                | smartphy_InstanceName_ba | ackup_timestamp.tar.gz |         |  |  |  |  |
|           |                                                  | Export                   | Import                 |         |  |  |  |  |
| Datal     | base Backi                                       | up Status                |                        |         |  |  |  |  |
|           | Operation                                        | Start Time               | End Time               | Message |  |  |  |  |
|           |                                                  |                          |                        |         |  |  |  |  |
|           |                                                  |                          |                        |         |  |  |  |  |
|           |                                                  |                          |                        |         |  |  |  |  |
|           |                                                  |                          |                        |         |  |  |  |  |
|           |                                                  |                          |                        |         |  |  |  |  |

## The database backup file is a ${\tt TAR.GZ}$ file with the following naming convention:

smartphy\_backup\_YYYYHHMM\_022639.tar.gz. Enter the following details in the Database Backup window to back up the database.

| Field    | Description                                                                                                    |
|----------|----------------------------------------------------------------------------------------------------|
| Server   | The location where you want to save the DB.                                                                                                    |
|          | • Local backup—Enter <b>localhost</b> . Local backup files are saved to the /var/smartphy/backup directory on the local filesystem.                                             |
|          | • Remote backup—Enter the IP address or the hostname.domain.com. For remote backup, the Cisco Smart PHY application uses SFTP to transfer files from Cisco Smart PHY instances. |
| Username | Local backup—Leave the field empty.                                                                                                    |
|          | • Remote backup—Enter the username for the remote server access.                                                                                                    |

| Field                  | Description                                                                                                    |  |
|------------------------|----------------------------------------------------------------------------------------------------|--|
| Password               | Local backup—Leave the field empty.                                                                                                    |  |
|                        | • Remote backup—Enter the password for the remote server access.                                                                                               |  |
| Directory              | Local backup—Leave the field empty.                                                                                                    |  |
|                        | • Remote backup—Enter the file path of the directory in the remote server.                                                                                     |  |
| Filename (Import Only) | Used exclusively for importing a database. Imported file must be in this format the following format: <pre>smartphy_InstanceName_backup_timestamp.tar.gz</pre> |  |
|                        | Leave the field empty for both local and remote backup.                                                                                                    |  |
| Export                 | Click the <b>Export</b> button to perform local and remote backup.                                                                                             |  |
| Import                 | Click the <b>Import</b> button to import a DB.                                                                                                    |  |

#### **Global Configuration**

The **Global Configuration** section under the **Global Settings** menu provides the following options for you to configure on RPDs. Choose the following functions according to your requirement.

- Configure Static Routes—If you enable this option, for interfaces with /31 (IPv4 networks) or /127 (IPv6 networks) configured on the DPIC, the Cisco Smart PHY application adds a static route configuration on the Cisco cBR-8 router per RPD.
- Validate Software Compatibility—If you enable this option, the Cisco Smart PHY application checks the compatibility between the RPD version and the Cisco cBR-8 router version that is specified in the table.
- Persist Running Configuration—If you enable this option, when the Cisco Smart PHY makes a change to the Cisco cBR-8 configuration, the Cisco Smart PHY makes the configuration persistent. This option allows you to make the changes persistent on the Cisco cBR-8 router at a specific interval.

| ✓ Global Configurat     | ion                                             |                      |                     |                         |  |  |  |
|-------------------------|-------------------------------------------------|----------------------|---------------------|-------------------------|--|--|--|
| Configure Static Routes | Configure Static Routes                         |                      |                     |                         |  |  |  |
| Validate Software Com   | patibility                                      |                      |                     |                         |  |  |  |
| Persist Running Config  | iration                                         |                      |                     |                         |  |  |  |
| Config Sa               | Config Save Interval 60 a                       |                      |                     |                         |  |  |  |
|                         |                                                 | Set Reset            |                     |                         |  |  |  |
|                         |                                                 |                      |                     |                         |  |  |  |
| Software Compatib       | Software Compatibility Selected 1 / Total 1 🔿 🗱 |                      |                     |                         |  |  |  |
| + 🖉 🗊                   |                                                 |                      |                     | Search Q                |  |  |  |
| RPD Vendor              | F                                               | RPD Software Version | Router Product Type | Router Software Version |  |  |  |
| 🗸 Arq                   | vŧ                                              | 8.6                  | CBR-8-CCAP-CHASS    | 17.2.1                  |  |  |  |

#### **Static Route**

To route traffic and for communication between an RPD and a Cisco cBR-8 router, static routes to the Cisco cBR-8 router are created when you configure the RPDs.

Smart PHY automatically creates a static route for the RPD if the DPIC interface is configured with a /31 (IPv4 networks) or /127 (IPv6 networks) subnet. The static route is determined by calculating the gateway IP address and routing traffic through the gateway for the RPD.

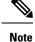

• The DPIC must be a /31 or /127 subnet.

• Wait for the RPD to push the static route configuration.

#### Sample of a Cisco Smart PHY-Generated Configuration

```
cable rpd <the name assigned to the RPD>
identifier a0f8.496f.6506
 type shelf
 rpd-ds 0 base-power 25
 rpd-ds 1 base-power 25
 core-interface Te9/1/6
 principal
  rpd-ds 0 downstream-cable 9/0/16 profile 100
 rpd-us 0 upstream-cable 9/0/1 profile 4
 r-dti 2
rpd-event profile 0
rpd-55d1-us-event profile 0
cable fiber-node <next available fiber-node>
downstream Downstream-Cable 9/0/16
upstream Upstream-Cable 9/0/1
downstream sg-channel 0 23 downstream-Cable 9/0/16 rf-channel 0 23
upstream sg-channel 0 3 Upstream-Cable 9/0/1 us-channel 0 3
 service-group managed md 0 Cable 9/0/1
 service-group profile SG1
```

#### Software Compatibility

Allows you to add, edit, or delete the software compatibility matrix. Fields that are not marked as optional are mandatory.

Software Compatibility—This window displays a compatibility matrix for the RPD software versions and the Cisco cBR-8 software versions. The Smart PHY application detects the software incompatibility between an RPD and a Cisco cBR-8 router, and alerts you about the incompatibility. After the alert appears, either manually upgrade the RPD software or associate the RPD with an SSD profile through the Cisco Smart PHY application, which notifies the Cisco cBR-8 for the software upgrade.

| Table 2: Field Descr | iption for Software C | Compatibility Matrix |
|----------------------|-----------------------|----------------------|
|----------------------|-----------------------|----------------------|

| Name                 | Description                                                                 |
|----------------------|-----------------------------------------------------------------------------|
| RPD Vendor           | Name of the RPD vendor.                                                     |
| RPD Software Version | Software version running on the RPD.                                        |
| Router Product Type  | Product type of the router from the Inventory. Example:<br>CBR-8-CCAP-CHASS |

| Name                    | Description                     |
|-------------------------|---------------------------------|
| Router Software Version | Software version of the router. |

# Admin

The **Admin** menu option displays the **User List** window which lists all existing users in the Cisco Smart PHY application.

In this window, you can reset the user passwords by clicking the  $\bigcirc$ . The admin user can reset the passwords of all users. All other users can reset only their own passwords when logged in.

Admin

I